**3) Uhlenbrock** 

# **Track-Control 3-Tasten-Segment 69260 Für drei beliebige Schaltmöglichkeiten** digital

# **Eigenschaften**

- • Segment zum Einfügen in das Gleisbildstellpult Track-Control
- • Zum Schalten von Magnetartikeln oder Loksonderfunktionen
- • Zum Auslösen von Rückmeldungen
- • Ersetzt mehrere Tastensegmente

Mit dem preisgünstigen Modul können alle zusätzlichen, digitalisierten Funktionen auf der Modellbahnanlage gesteuert werden, z.B. Beleuchtungen, Schranken, Torantriebe, der Lasthebemagnet eines Bockkrans,einWasserkranundvielesmehr.ÜberdieTastenkönnenauchFahrstraßenausgelöstwerden. Durch die Zusammenfassung von drei Tasten in einem Segment sparen Sie Platz und sind flexibler bei der Gestaltung Ihres Stellpultes.

# **Beschreibung**

Die 3-Tasten-Module stellen jeweils drei Tastenfunktionen in einem Gleispultfeld zur Verfügung. Mit jeder Taste kann unabhängig von den anderen Tasten eine der folgenden Funktionen ausgeführt werden:

• Schaltet einen Magnetartikel im Adressbereich von 1 bis 2000 "grün" oder "rot". Die darüber liegende LED zeigt den Zustand des Magnetartikels an.

• Schaltet eine Sonderfunktion eines Lokdecoders im Adressbereich 1 bis 9999 ein und aus. Die darüber liegende LED zeigt den Zustand der Sonderfunktion an (gelb = ein, dunkel = aus). Es können die Sonderfunktionen f0 bis f28 genutzt werden.

*Hinweis: Das Modul arbeitet nicht mit virtuellen Lokadressen!*

- • Sendet einen LocoNet-Befehl für eine Rückmeldung aus, um z.B. eine Fahrstraße in der Intellibox II oder im Fahrstraßenspeicher 69240 direkt zu aktivieren.
- Die LED über einer Taste wird über eine Magnetartikeladresse ein- und ausgeschaltet. Diese Adresse kann z.B. in eine Fahrstraße aufgenommen werden.
- • Sendet einen LocoNet-Befehl für eine Zieltaste aus, um z.B. gemeinsam mit einem Signalelement eine Fahrstraße im Fahrstraßenspeicher 69240 per "Start - Ziel"-Tasten zu aktivieren.
- • Entkupplersteuerung, schaltet beim Betätigen einer Taste einen Magnetartikel mit dem Zustand "rot" oder "grün" ein und, wenn man die Taste loslässt, wieder aus.
- • Die mittlere und die rechte Taste können gemeinsam als Tastenkombination go-stop benutzt werden. Die LEDs über den Tasten zeigen den Zustand GO oder STOP der Zentrale an.

Werden die Module in einem Stellpult eingesetzt, können diese zusätzlich benachbarte, passive Ausleuchtefelder (Kreuz-Verbindungsplatine 69210 oder Verbindungsplatine 69214) ansteuern.

#### **Vorbereitung des Kunststoffsegmentes**

Legen Sie die drei kleinen Streuscheiben mit der runden Erhebung in die kleinen Löcher der 3-Tastensegmente. Zur besseren Fixierung können diese auch mit sehr wenig Sekundenkleber in die Kante des Kunststoffsegmentes eingeklebt werden.

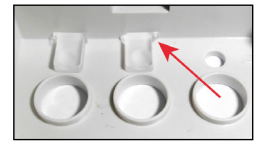

## **Programmierung**

Eine Modulprogrammierung kann entweder über die Tastenprogrammierung oder über das Programm TC-Edit durchgeführt werden.

## **Einfache Tastenprogrammierung**

Die Tastenprogrammierung kann ohne einen Computer durchgeführt werden.

Programmierbar sind folgende Funktionen:

- • Eine Magnetartikeladresse grün und rot schalten
- Eine Sonderfunktion eines Lokdecoders ein- und ausschalten

#### **Und so wird's gemacht:**

- • Taste 1 (unter der linken LED) drücken und festhalten, bis alle LEDs blinken.
- Taste loslassen
- • Die LED über Taste 1 blinkt.
- Jetzt kann der Taste 1 ihre Funktion zugewiesen werden, indem an der Zentrale der Zustand des Magnetartikels verändert wird, der

durch diese Taste betätigt werden soll oder indem an der Zentrale die Loksonderfunktion 2 mal geändert wird, die über diese Taste gesteuert werden soll. Wird statt dessen die Taste 1 erneut betätigt, so wird die Programmierung der Taste nicht geändert.

- Die LED über Taste 2 blinkt.
- • Jetzt kann der Taste 2 ihre Funktion zugewiesen werden, indem an der Zentrale der Zustand des Magnetartikels verändert wird, der durch diese Taste betätigt werden soll oder indem an der Zentrale die Loksonderfunktion 2 mal geändert wird, die über diese Taste gesteuert werden soll. Wird statt dessen die Taste 2 erneut betätigt, so wird die Programmierung der Taste nicht geändert.
- • Die LED über Taste 3 blinkt.
- Jetzt kann der Taste 3 ihre Funktion zugewiesen werden, indem an der Zentrale der Zustand des Magnetartikels verändert wird, der durch diese Taste betätigt werden soll oder indem an der Zentrale die Loksonderfunktion 2 mal geändert wird, die über diese Taste gesteuert werden soll. Wird statt dessen die Taste 3 erneut betätigt, so wird die Programmierung der Taste nicht geändert.
- Anschließend wird der Programmiermodus automatisch beendet.

#### **Programmieren mit TC-Edit**

In TC-Edit, dem Programm zum Stellpult Track-Control, gibt es für das 3-Tasten-Segment ein eigenes Symbol und Konfigurationsfenster. So sind alle Funktionen einfach und übersichtlich zu programmieren. Folgende Funktionen können nur mit TC-Edit programmiert werden:

- • Einen LocoNet-Befehl für eine Zieltaste aussenden
- • Einen LocoNet-Befehl für eine Rückmeldung aussenden
- • LED über einer Taste über eine Magnetartikeladresse ein- und ausschalten
- • Entkupplersteuerung
- Tastenkombination go-stop

*Hinweis: Bei der Programmierung per TC-Edit ist zu beachten, dass zur Initialisierung des Segmentes die Taste 1 betätigt werden muss.*

#### **Garantieerklärung**

Jeder Baustein wird vor derAuslieferung auf seine vollständige Funktion überprüft. Sollte innerhalb des Garantiezeitraums von 2 Jahren dennoch ein Fehler auftreten, so setzen wir Ihnen gegen Vorlage des Kaufbelegs den Baustein kostenlos instand. Der Garantieanspruch entfällt, wenn der Schaden durch unsachgemäße Behandlung verursacht wurde.

*Die genannten Markennamen sind eingetragene Warenzeichen der jeweiligen Firmen.*

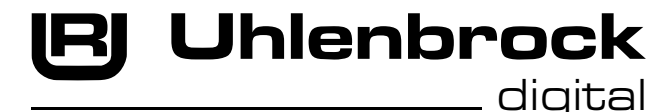

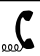

**02045-858327** Falls Sie Fragen haben, rufen Sie uns zur Hotline-Zeit an:<br>Mo.- Do.- Die Do.- Fr. von 14-16 Uhr und Mittwochs von 16-18 Uhr<br>Co.- Po.- Mo.- Po.- Fr. von 14-16 Uhr Do.- Fr. Vie Bernstein, Heitlich son 16-16-16

**Sollte es einmal dringend sein. Die Premium Hotline: 0900-1858327**  Mo. - Fr. 10 - 16 Uhr Kostenpflichtig (98cent/min dt.Festnetz, mobil erheblich teurer)

**Uhlenbrock Elektronik GmbH • Mercatorstr. 6 • 46244 Bottrop Tel. 02045-8583-0 • Fax: 02045-8584-0 • www.uhlenbrock.de**

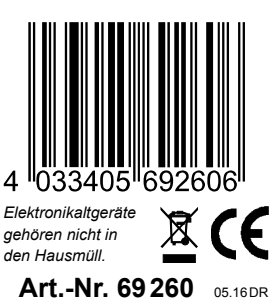

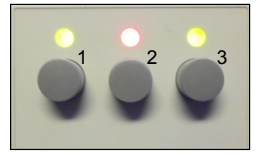